- 1. Open iTunes (you need to be logged in as yourself on your teacher computer)
- 2. File  $\rightarrow$  Library  $\rightarrow$  Export Library

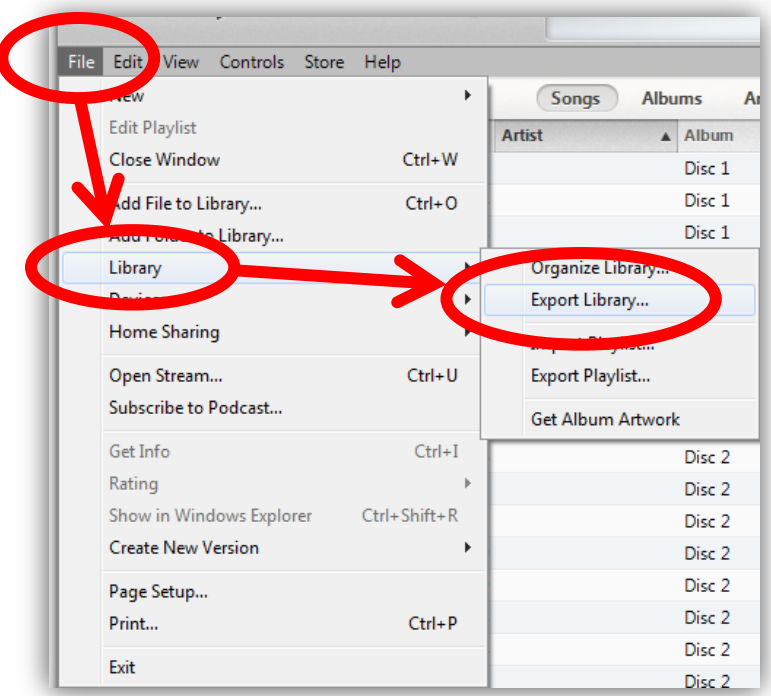

3. Find your MDrive  $\rightarrow$  Double-click on "My Music"  $\rightarrow$  Rename file to "Library-May2014"  $\rightarrow$  Click Save

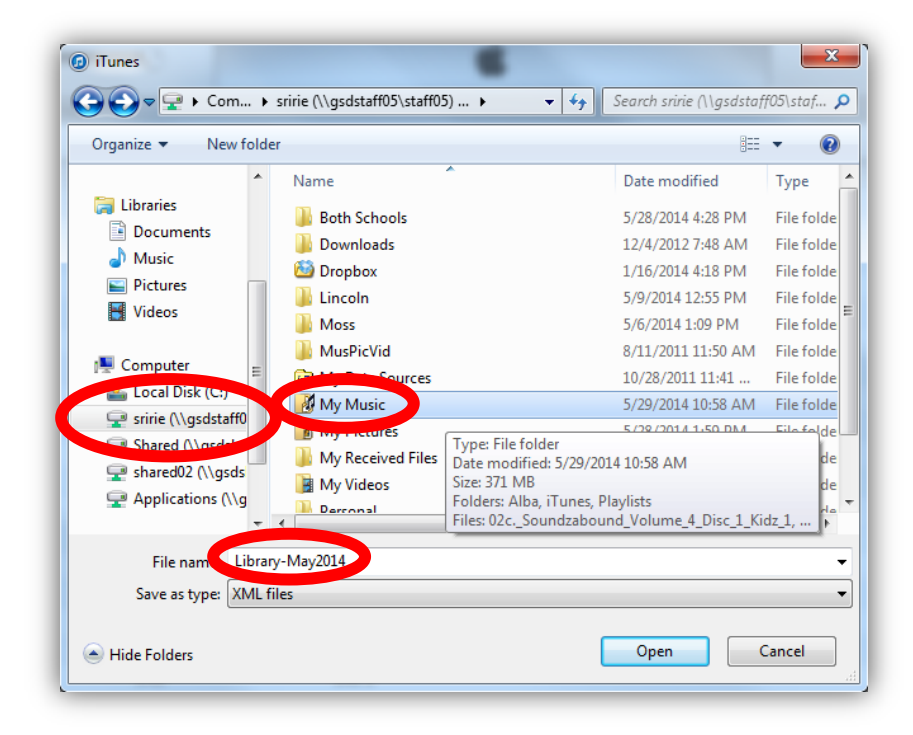